# Kindle for PC klavye kısayolları

## Uygulama çapında çalışan kısayollar

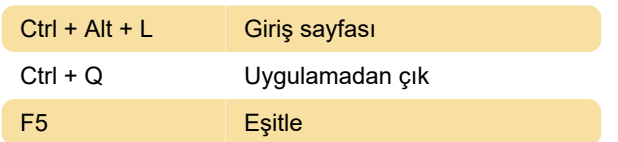

#### Kütüphaneden

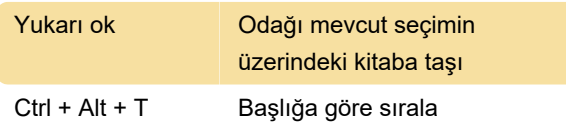

#### Kitap okurken

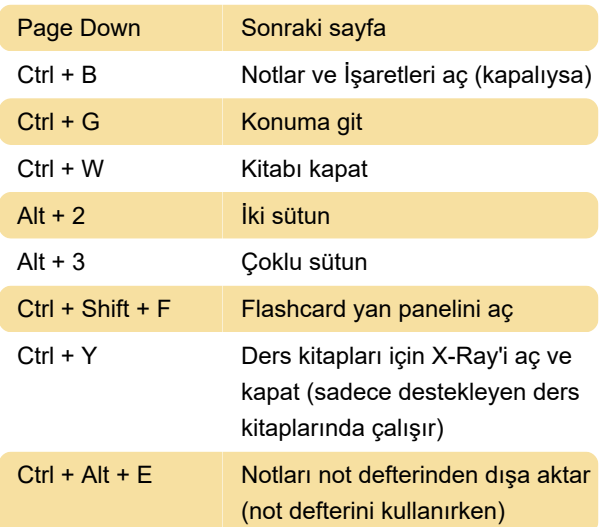

### Metinden Konuşmaya işlevini kullanma

Bu kısayolları kullanmak için önce Metin-Konuşma özelliğini etkinleştirmeniz gerekir. "Ctrl + T"ye basın veya Tools menüsünü seçin ve Start Text-to-Speech'i seçin.

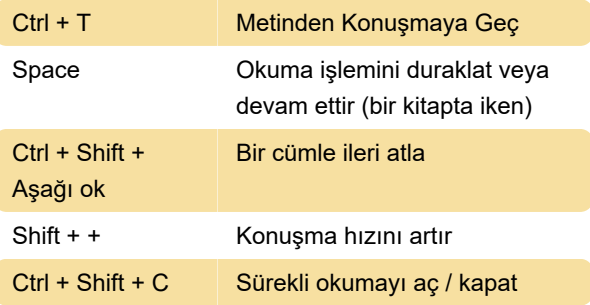

Son değişiklik: 11.11.2019 20:10:28

Daha fazla bilgi için: [defkey.com/tr/amazon-kindle](https://defkey.com/tr/amazon-kindle-for-pc-klavye-kisayollari?filter=basic)[for-pc-klavye-kisayollari?filter=basic](https://defkey.com/tr/amazon-kindle-for-pc-klavye-kisayollari?filter=basic)

[Bu PDF'yi özelleştir...](https://defkey.com/tr/amazon-kindle-for-pc-klavye-kisayollari?filter=basic?pdfOptions=true)